# AMD ATI Catalyst™ Software Suite Version 10.1 Release Notes

This release note provides information on the latest posting of AMD's industry leading software suite, ATI Catalyst<sup>TM</sup>. This particular software suite updates both the AMD Display Driver, and the ATI Catalyst<sup>TM</sup> Control Center. This unified driver has been further enhanced to provide the highest level of power, performance, and reliability. The ATI Catalyst<sup>TM</sup> software suite is the ultimate in performance and stability.

For exclusive ATI Catalyst<sup>TM</sup> updates follow *CatalystMaker* on Twitter.

This release note provides information on the following:

- Web Content
- AMD Product Support
- Operating Systems Supported
- New Features
- Performance Improvements
- Resolved Issues for All Windows Operating Systems
- Resolved Issues for the Windows 7 Operating System
- Resolved Issues for the Windows Vista Operating System
- Known Issues Under All Windows Operating Systems
- Known Issues Under the Windows 7 Operating System
- Known Issues Under the Windows Vista Operating System
- Known Issues Under the Windows XP Operating System
- *Installing the ATI Catalyst*<sup>TM</sup> *Vista Software Driver*
- ATI Catalyst<sup>TM</sup> Crew Driver Feedback

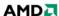

#### **Web Content**

The ATI Catalyst<sup>TM</sup> Software Suite 10.1 contains the following:

- ATI Radeon<sup>TM</sup> display driver 8.69
- HydraVision<sup>TM</sup> for both Windows XP, Vista and Windows 7
- WDM Driver Install Bundle
- Southbridge/IXP Driver
- ATI Catalyst<sup>TM</sup> Control Center Version 8.69

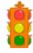

Caution: The ATI Catalyst<sup>TM</sup> software driver and the ATI Catalyst<sup>TM</sup> Control Center can be downloaded independently of each other. However, for maximum stability and performance AMD recommends that both components be updated from the same ATI Catalyst<sup>TM</sup> release.

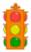

**Caution:** The ATI Catalyst<sup>TM</sup> Control Center requires that the Microsoft .NET Framework SP1 be installed. Without .NET SP1 installed, the ATI Catalyst<sup>TM</sup> Control Center will not launch properly and the user will see an error message.

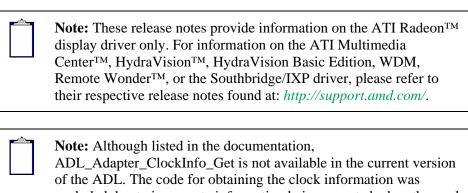

excluded due to inaccurate information being reported when the card is over-clocked. Future updates of ADL SDK will reflect this change. As an alternative, ADL\_Overdrive5\_ODParameters\_Get() can be used but this API is only supported on R600 and above ASICs.

**Note:** ATI Eyefinity technology gives gamers access to incredibly high display resolutions. As pixel count grows, the graphics horsepower required to drive the displays at a reasonable frame rate can increase dramatically. Depending on the game and system configuration, users may notice texture corruption and reduced frame rates when running games in multi-monitor Eyefinity modes.

|  | <b>Note:</b> The Drag and Drop Transcoding feature is a beta level feature provided only for evaluation purposes. The Drag and Drop Transcoding feature is only supported on single and dual core CPUs, and supported on devices that support Media Transfer Protocol (MTP). |
|--|----------------------------------------------------------------------------------------------------|
|--|----------------------------------------------------------------------------------------------------|

## **AMD Product Support**

The ATI Catalyst<sup>TM</sup> driver supports the following ATI Radeon<sup>TM</sup> products.

### **AMD Desktop Product Family Support**

| AMD Desktop Product Family Support      |                            |  |  |
|-----------------------------------------|----------------------------|--|--|
| ATI Radeon™ HD 5900 Series              | ATI Radeon™ HD 4600 Series |  |  |
| ATI Radeon™ HD 5800 Series              | ATI Radeon™ HD 4550 Series |  |  |
| ATI Radeon™ HD 5700 Series              | ATI Radeon™ HD 4350 Series |  |  |
| ATI Radeon™ HD 4890 Series              | ATI Radeon™ HD 3800 Series |  |  |
| ATI Radeon™ HD 4870 X2 Series           | ATI Radeon™ HD 3600 Series |  |  |
| ATI Radeon™ HD 4850 X2 Series           | ATI Radeon™ HD 3400 Series |  |  |
| ATI Radeon™ HD 4800 Series              | ATI Radeon™ HD 2900 Series |  |  |
| ATI Radeon <sup>TM</sup> HD 4700 Series | ATI Radeon™ HD 2600 Series |  |  |
| ATI Radeon™ HD 4670 Series              | ATI Radeon™ HD 2400 Series |  |  |
| ATI Radeon™ HD 4650 Series              |                            |  |  |

#### **AMD Multimedia Family Product Support**

| AMD Multimedia Family Product Support |                               |  |  |
|---------------------------------------|-------------------------------|--|--|
| ATI All-in-Wonder™ HD                 | ATI Theater <sup>TM</sup> 650 |  |  |
| ATI Theater <sup>TM</sup> HD 750      | ATI Theater <sup>TM</sup> 600 |  |  |

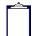

**Note:** The ATI Catalyst<sup>TM</sup> driver includes TV/Capture driver support for many ATI Theater 600 and ATI Theater 650 products under Windows 7 (in addition to ATI Theater HD 750). Windows 7 TV/Capture functionality is currently NOT supported by ATI Catalyst<sup>TM</sup> for the following products only: ATI All-in-Wonder HD, ATI TV Wonder 650 Combo USB, and ATI TV Wonder 600 USB.

#### **AMD FireStream™ Product Family Support**

| AMD FireStream™ Product Support   |                      |  |  |
|-----------------------------------|----------------------|--|--|
| AMD FireStream™ 9270              | AMD FireStream™ 9170 |  |  |
| AMD FireStream <sup>TM</sup> 9250 |                      |  |  |

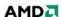

#### **AMD Chipset Product Support**

| AMD Chipset Product Support             |                                      |  |  |
|-----------------------------------------|--------------------------------------|--|--|
| ATI Radeon <sup>TM</sup> HD 4200 Series | ATI Radeon™ 3100 Series              |  |  |
| ATI Radeon™ HD 3300 Series              | ATI Radeon <sup>TM</sup> 3000 Series |  |  |
| ATI Radeon™ HD 3200 Series              |                                      |  |  |

## **Operating Systems Supported**

The latest version of the ATI Catalyst<sup>TM</sup> software suite is designed to support the following Microsoft Windows platforms:

- Windows 7 32-bit version
- Windows 7 64-bit version
- Windows Vista 32-bit version
- Windows Vista 64-bit version
- Windows XP Professional
- Windows XP Home Edition
- Windows XP Media Center Edition
- Windows XP Professional x64 Edition

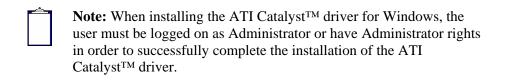

# **Performance Improvements**

The following performance gains are noticed with this release of ATI Catalyst<sup>TM</sup> 10.1:

- **Left 4 Dead 2** Overall performance improves as much as 3% on ATI Radeon<sup>TM</sup> HD 5700 series products and ATI Radeon<sup>TM</sup> HD 5800 series products
- **Crysis** Performance improves as much as 3% on ATI Radeon<sup>TM</sup> HD 5700 series products and as much as 4% on ATI Radeon<sup>TM</sup> HD 5800 series products

# **Resolved Issues for All Windows Operating Systems**

This section provides information on resolved issues in this release of the ATI Catalyst<sup>TM</sup> Software Suite for Windows. These include:

- Confirmation dialog box will now appear while extending the display through ATI Catalyst<sup>TM</sup> Control Center
- "Enable Manual Fan Control" check box will now be checked when utilizing external tools to apply fan speed

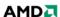

- [ATI Catalyst<sup>TM</sup> Control Center] The display order will now reflect changes properly when Eyefinity is re-arranged while desktop is rotated to portrait mode
- Hot unplugging one of the displays in an Eyefinity configuration no longer causes rotation modes to disappear from ATI Catalyst<sup>TM</sup> Control Center

# Resolved Issues for the Windows 7 Operating System

This section provides information on resolved issues in this release of the ATI Catalyst<sup>TM</sup> Software Suite for Windows 7. These include:

- [ATI Catalyst<sup>TM</sup> Control Center] Enabling LCD Overdrive will no longer cause mouse cursor to magnify when moved overtop of the "Calibration Preview"
- DisplayPort<sup>TM</sup> "Lower Setting Applied" and "Link Failure" messages will no longer appear after driver installation and reboot with DP displays connected to the mini DP port
- Firefox now works properly and video no longer drop frames when playing Youtube clips with Adobe Flash Player 10
- CrossFire<sup>TM</sup> logo now appears properly in CFX enabled applications like "3DMark Vantage" or "Call of Juarez"
- [ATI Catalyst<sup>TM</sup> Control Center] Newly added custom modes will now appear properly in desktop area tree view
- Confirmation dialogue window will now appear when setting up Eyefinity mode
- 120 Hz is no longer missing from display modes for specific digital displays
- Specific configurations will no longer cause Ubisoft "Wheelman" to stop responding during gameplay
- Loss of HDMI signal may no longer occurs when viewing Blu-ray content, and rescanning for the HDMI signal no longer cause the entire screen to shift and display a green border
- Overscan/underscan issue no longer occurs when setting displays to HDTV modes
- Performance drop no longer observed during some scenes of Resident Evil 5 cinematics
- Blocky grass and trees no longer visible in Unigine "Heaven" in OpenGL mode

# Resolved Issues for the Windows Vista Operating System

This section provides information on resolved issues in this release of the ATI Catalyst<sup>TM</sup> Software Suite for Windows Vista. These include:

- Changing basic color settings will now reflect properly during playback with Adobe Flash Player using Internet Explorer or Firefox
- The right side of HD progressive playback screen will no longer freeze while enabling split screen mode and dynamic contrast
- Green horizontal line no longer visible at the top of the playback window when viewing SD HQV content with desktop resolution set to 25x16

# **Known Issues Under All Windows Operating Systems**

The following section provides a summary of open issues that may be experienced under the Windows operating system in the latest version of ATI Catalyst<sup>TM</sup>. These include:

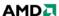

- [ATI Catalyst<sup>TM</sup> Control Center] Changing to deinterlace mode may default to adaptive deinterlace mode instead when playing videos
- Setting Eyefinity group may not work for some configurations with DVI and display port devices
- Creating an Eyefinity group on the non-primary display might not function properly
- [ATI Catalyst<sup>TM</sup> Control Center] Hotkeys for rotations may disappear after disabling rotated Eyefinity mode
- With active display in clone mode, creating an Eyefinity group might not function properly and message prompting user to disable the extended desktop might not pop up
- ATI Catalyst™ Control Center might not remember the position of the fourth monitor after displays are repositioned in Eyefinity grouping
- Intermittent grey screen or vertical line corruption may randomly appear on the screen

## **Known Issues Under the Windows 7 Operating System**

The following section provides a summary of open issues that may be experienced under the Windows 7 operating system in the latest version of ATI Catalyst<sup>TM</sup>. These include:

- Media Center may display corruption when viewing DVB-T content
- Flickering grass and white borders may be visible in Unigine "Heaven" benchmark in DirectX 9 mode
- Performing rotation or resolution changes may cause the player to stop responding during h.264 HD content playback
- Enabling Catalyst<sup>TM</sup> A.I. in ATI Catalyst<sup>TM</sup> Control Center may cause severe flickering to be observed in Ubisoft "R.U.S.E." beta game
- Dynamic contrast may stop functioning when detail enhancement is enabled
- Enabling split screen demo mode has no effect on WinDVD during Blu-ray content playback
- Corruption may be visible during "Resident Evil 5" gameplay in specific chapters
- Corruption might be observed in the opening cinematics and race preview of "EVE Online" game
- Corruption might be visible in "Resident Evil 5" during in game cut scenes with specific settings and HDR value set to high

# **Known Issues Under the Windows Vista Operating System**

The following section provides a summary of open issues that may be experienced under the Windows Vista operating system in the latest version of ATI Catalyst<sup>TM</sup>. These include:

- ATI Catalyst<sup>TM</sup> installation log may report the HDMI audio driver as failed, although driver was successfully installed as shown by the Device Manager
- WinDVD 10 may stop responding when moved to an extended display in a multimonitor setup
- HDTV custom modes being added might not appear under the Desktop Area of the Display Desktop Properties in ATI Catalyst<sup>TM</sup> Control Center

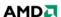

- With one of displays connected via the DisplayPort, PowerDVD may terminate during Blu-ray content playback in Eyefinity mode
- Laser designator beam might not focus on target properly in "Call of Duty: Modern Warefare 2" during Act II: Exodus mission

# **Known Issues Under the Windows XP Operating System**

The following section provides a summary of open issues that may be experienced under the Windows XP operating system in the latest version of ATI Catalyst<sup>TM</sup>. These include:

- Flickering and corruption might be observed while playing "Wolfenstein Multiplayer" at high settings
- "ATI Theater Remote Receiver" might not be listed under "Human Interface Devices" in "Device Manager" after driver installation

# Installing the ATI Catalyst™ Vista Software Driver

For further information and general help on software driver installation, game issues, and more, visit *AMD Customer Care*.

Installation information can be found at: *How to Install Your ATI Product*.

# **ATI** Catalyst™ Crew Driver Feedback

This driver release incorporates suggestions received through the ATI Catalyst<sup>TM</sup> CREW Driver Feedback program. To provide us with your feedback, visit *ATI Catalyst*<sup>TM</sup> *Crew Driver Feedback*.

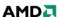